Teil 3: Listen und Urkunden

Für den Druck von Ergebnissen bei Ausdauer-Wettkämpfen gibt es 3 neue Listentypen:

- Ausdauer Ergebnisliste
- Ausdauer Mannschaftswertung
- Ausdauer Veranstaltungsbericht

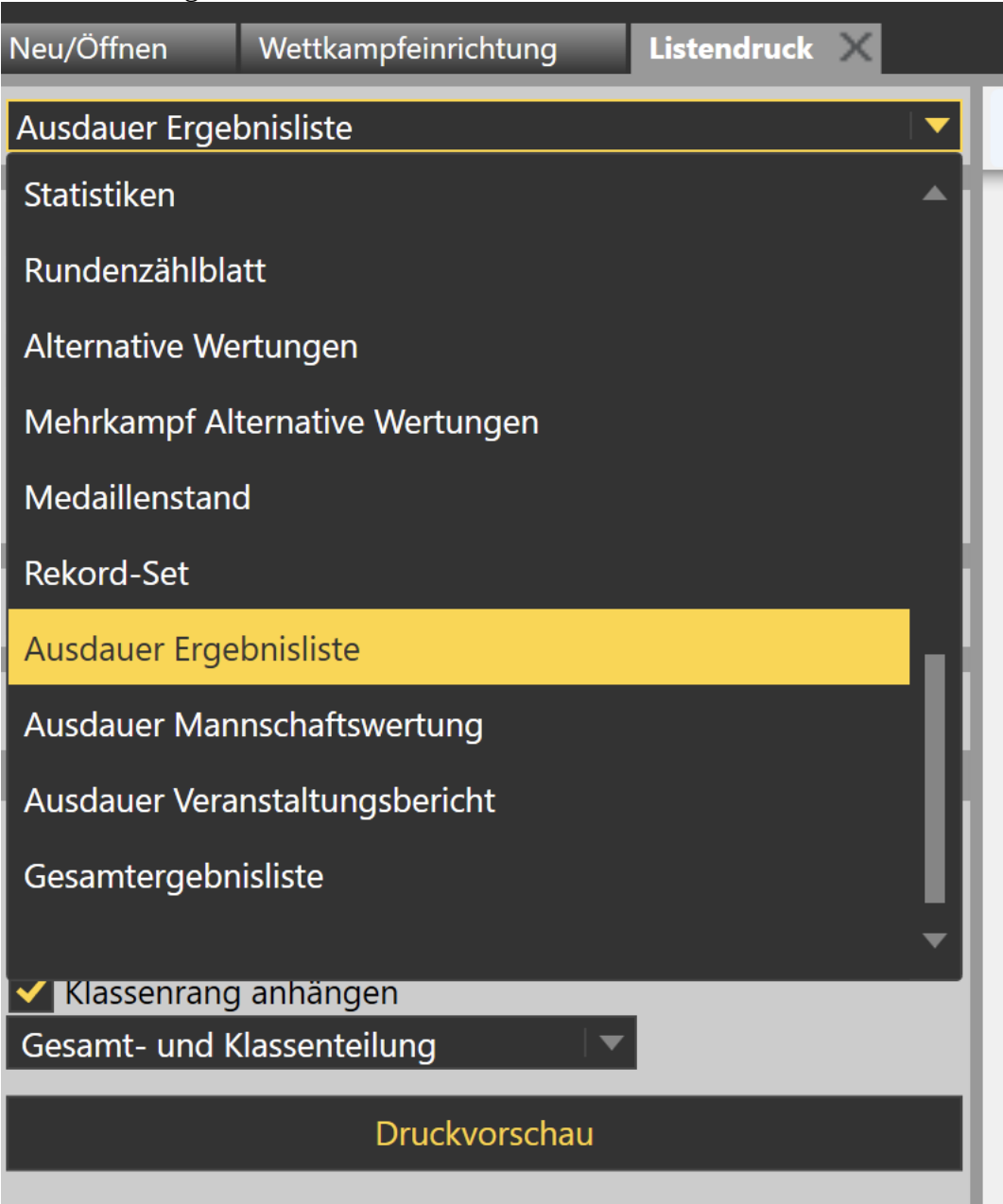

Bei der Ausdauer-Ergebnisliste können entweder die Ergebnisse aller Läufe oder aber die eines einzelnen Laufs gedruckt werden.

Dabei wird zu erst das Lauf-Ergebnis ausgegeben, anschließend die Ergebnisse in den einzelnen Klassen (so sie nicht in der Wettkampfeinrichtung mit "keine Einzelwertung" markiert wurde.

Es lassen sich die Platzierungen in den einzelnen Klasse sowie die Klassen in die Liste einblenden. Auch können die Mannschaftswertungen an die Ergebnisse angehängt werden.

Teil 3: Listen und Urkunden

Mit der Ausdauer-Mannschaftswertung kann eine Mannschaftswertung für einen Lauf ausgegeben werden.

Der Ausdauer-Veranstaltungsbericht entspricht der vom DLV geforderten Form für den Veranstaltungsbericht einer stadionfernen Veranstaltung.

Beim Drucken von Urkunden gilt es zu bedenken, dass Mannschafts-Urkunden einen eigenen Typen darstellen.

D.h. Sie benötigen – wenn Sie Mannschaftswertungen durchführen möchten – neben dem Einzel-Layout auch eines vom Typ "Ausdauer-Mannschaft".

Dort hinterlegen Sie die Mannschaftsteilnehmer, in dem Sie Datenfelder vom Typ "[EinzelAthlet]" ins Layout ziehen und dort positionieren.

In den Details legen Sie fest, um welchen Teilnehmer (1 bis 6) es sich handelt und wie der Name dargestellt werden soll ("Vorname Nachname", "Nachname Vorname" oder "Nachname, Vorname").

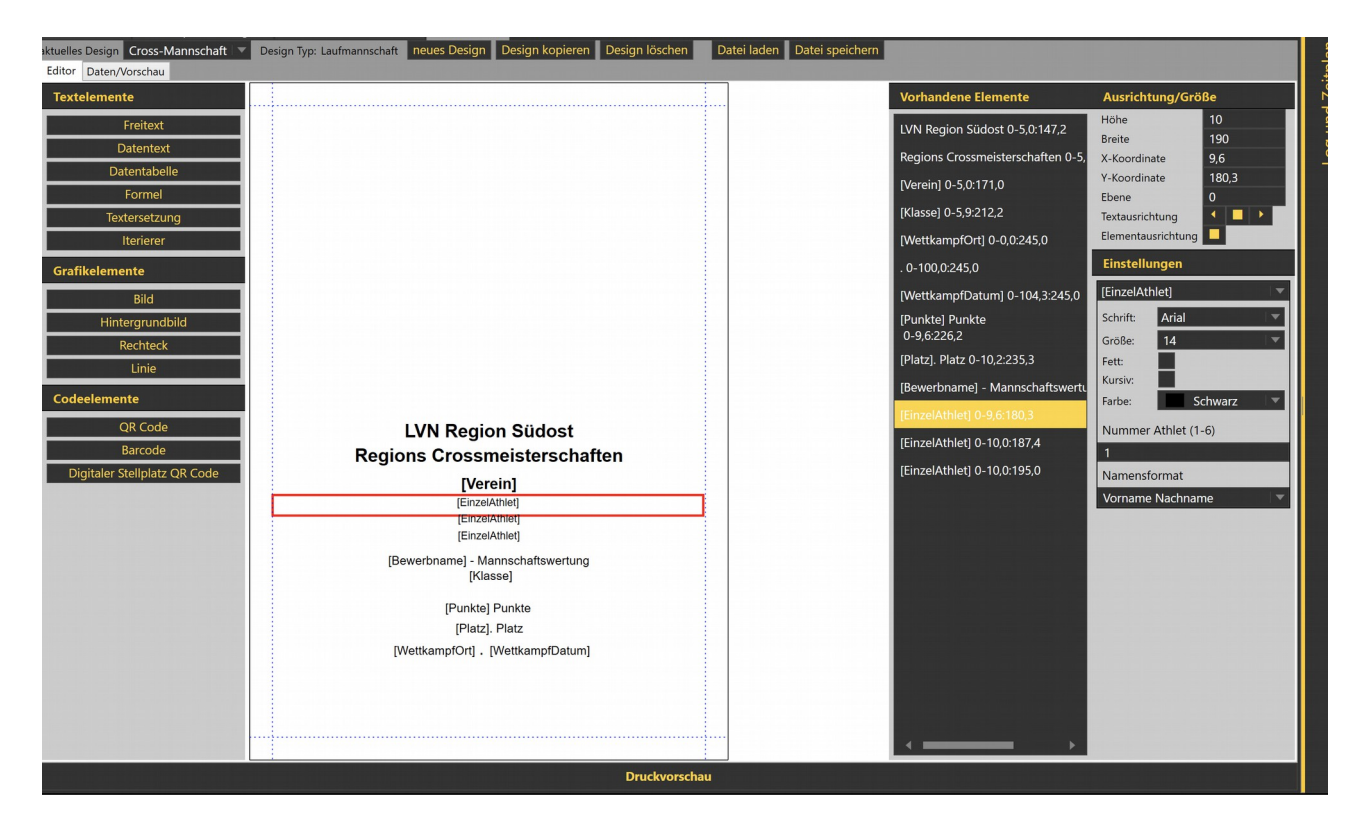

Das Layout einer Einzel-Urkunde unterscheidet sich nicht von dem einer Einzel-Urkunde bei einer stadionnahen Veranstaltung. Weitere Details zur Einrichtung finden Sie im "TAF 3 Schritt für [Schritt, Teil 7 – Urkunden"](https://wiki.seltec-sports.net/lib/exe/fetch.php?media=faq:taf3-schritt_fuer_schritt_7_urkunden.pdf).

Die Auswahl der zu druckenden Urkunden führt über den Lauf:

Nachdem Sie den Lauf ausgewählt haben, haben Sie die Möglichkeit, eine alternative Wertung (z.B. für ein in den Lauf integrierte Meisterschaft) auszuwählen.

Wenn Sie eine Mannschaftsurkunden geöffnet haben, werden Ihnen auch die für diesen Lauf definierten Mannschaften zur Auswahl angeboten.

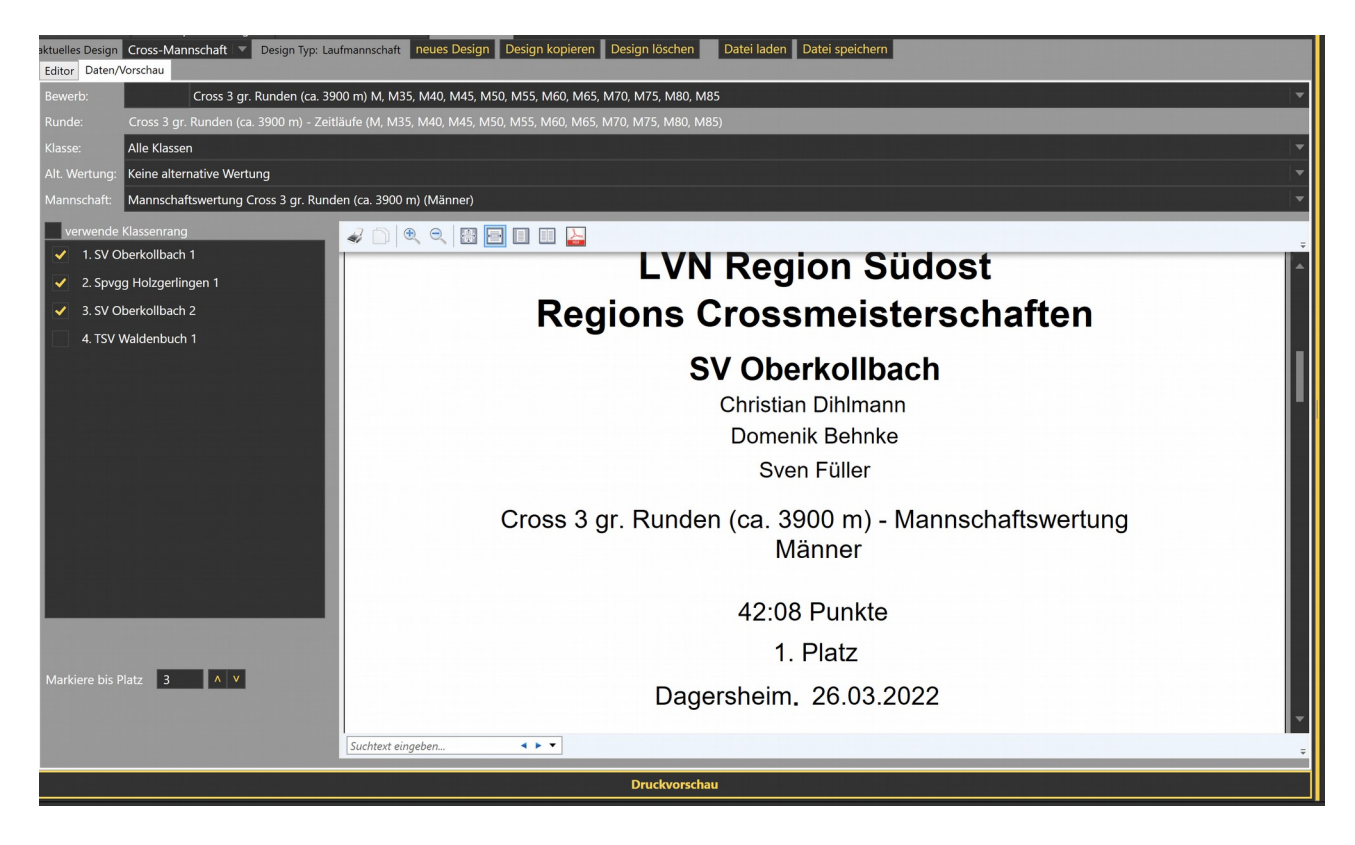

Nachdem Sie Links die zu druckenden Ränge ausgewählt haben, können Sie durch Klicken auf "Druckvorschau" die Vorschau erstellen und diese dann auch ausdrucken.